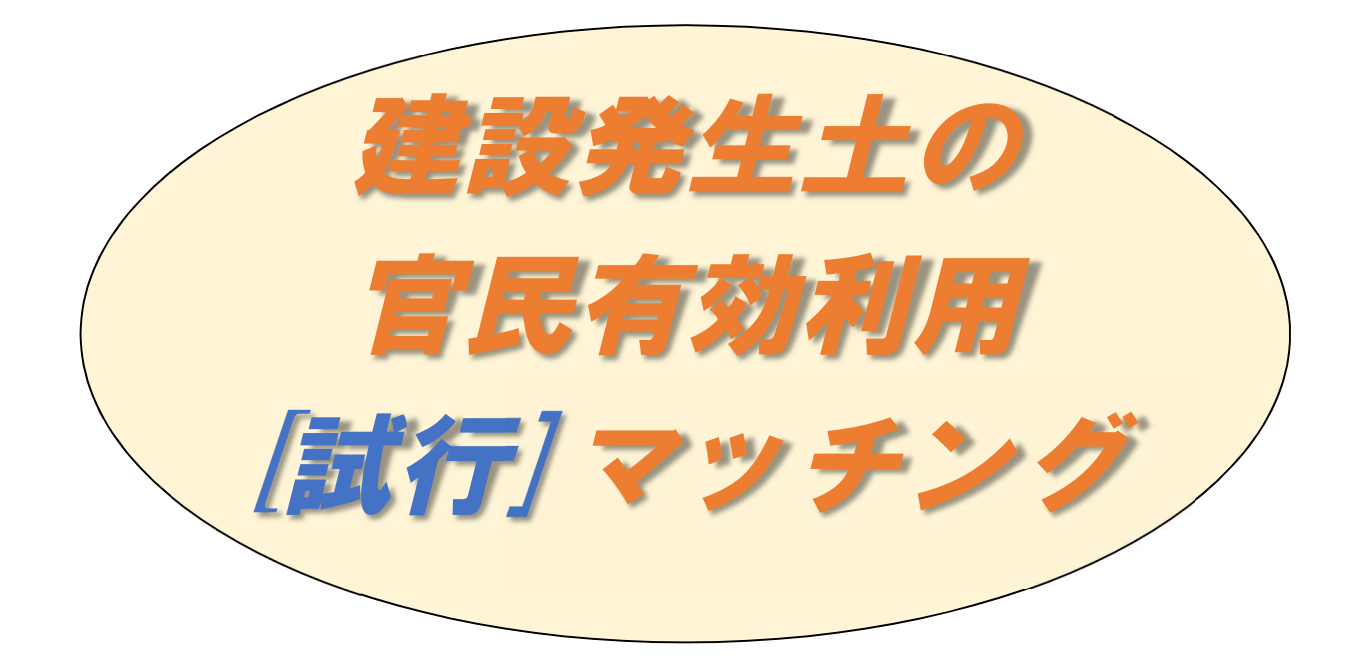

### ●建設発生土の官民有効利用マッチングとは●

これまでは、建設発生土の有効利用について、公共工事等間での工事間利用を推進してきまし たが、『建設発生土の官民有効利用マッチング』により、

公共工事、民間工事を問わず、

- ・建設発生土を搬出する工事《搬出工事》
- ・土砂を利用する工事《搬入工事》 土砂に関する情報交換を行い、『建設発生土の工事間利用』を推進します。

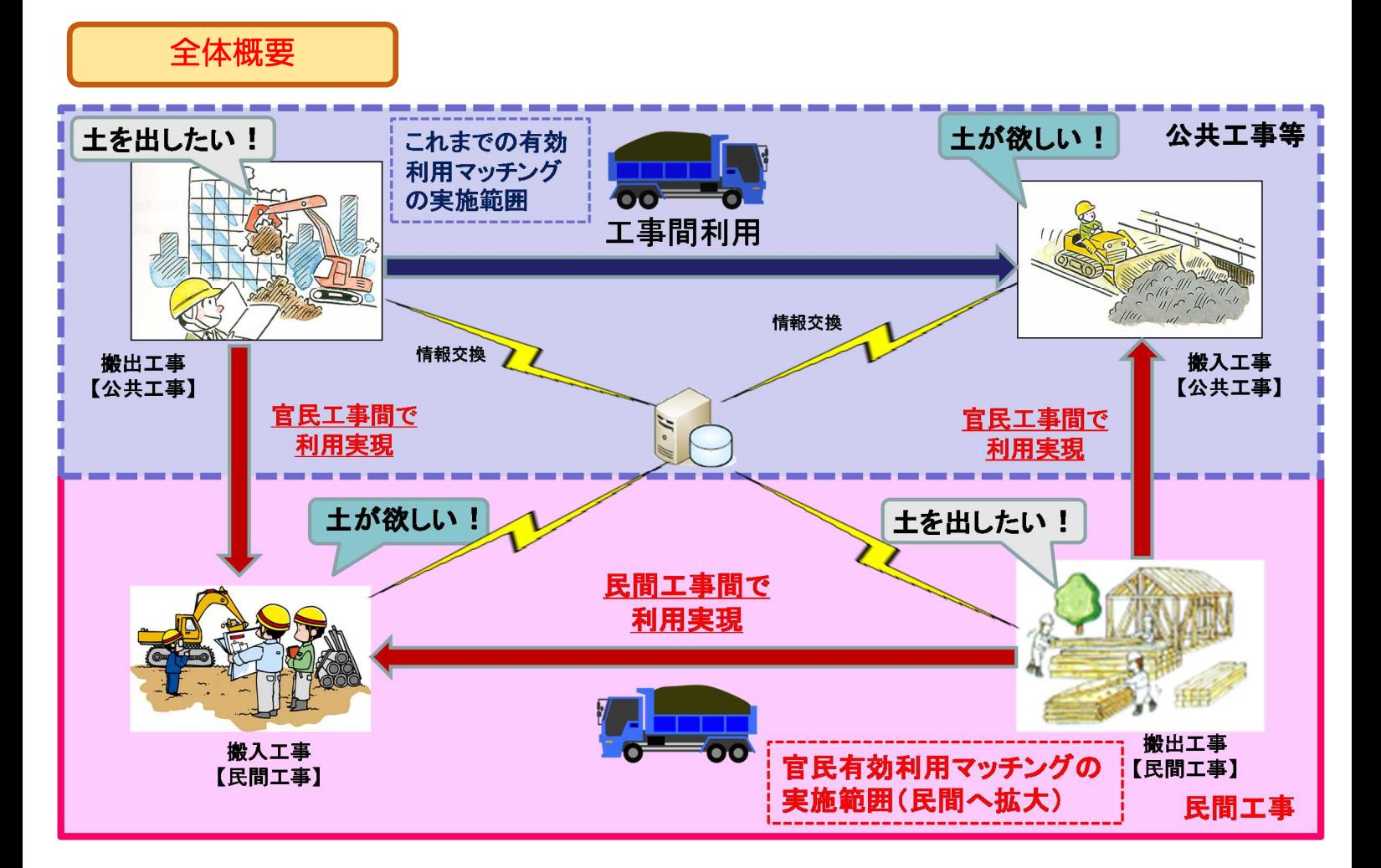

# 建設発生土の官民有効利用試行 マッチングを行っています (平成27年6月~)

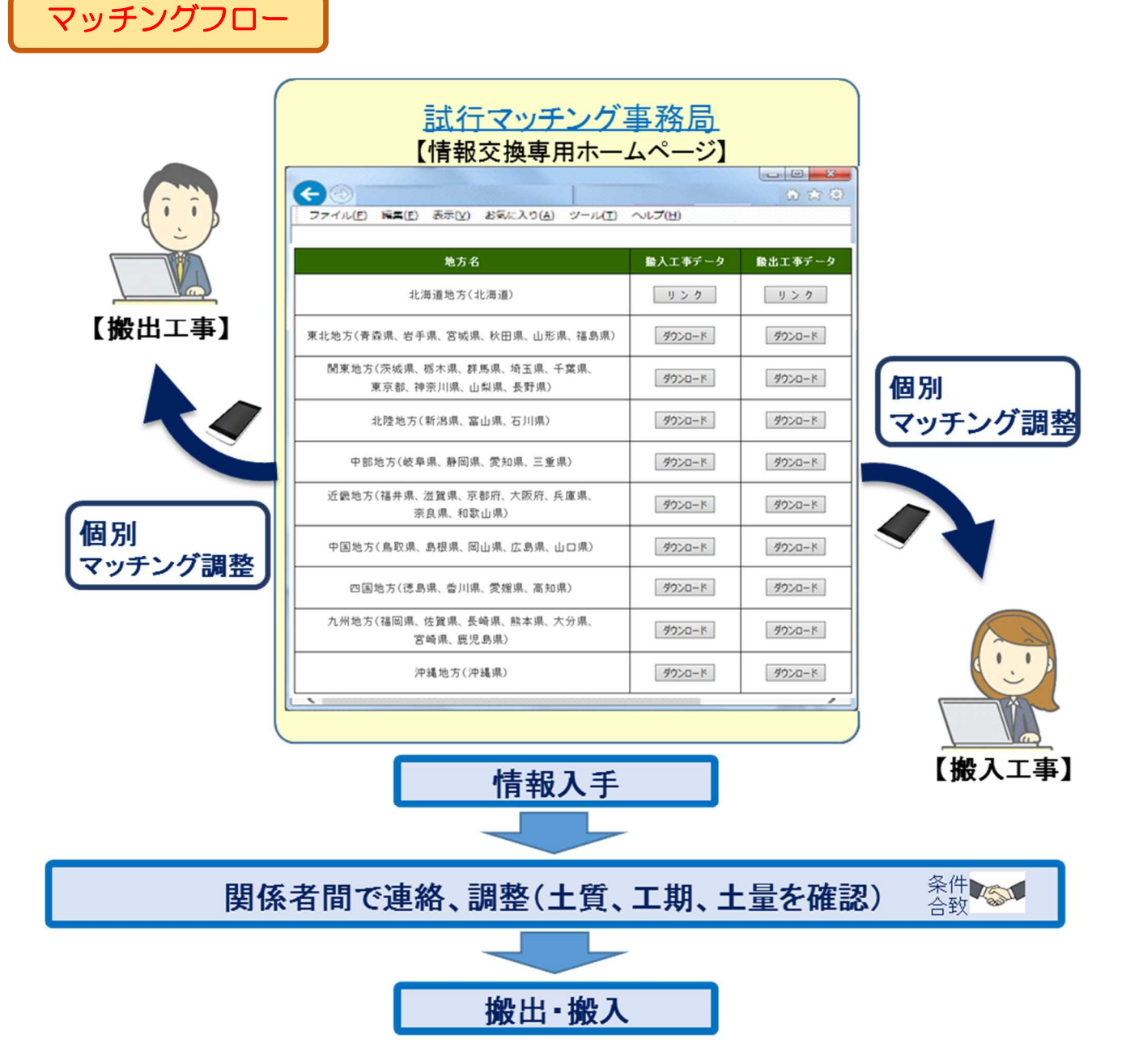

●次ページに、民間工事における連絡調整パターンを記述していますので、参考としてください。

※専用のホームページを介して、公共工事と民間工事の情報交換を行う仕組 みを運用しています。

※より多くの土量情報が登録されると、工事間利用の機会も上がってきます ので、積極的な活用をお願いします。

# マッチングフロー(現場担当者が連絡調整を行うパターン)

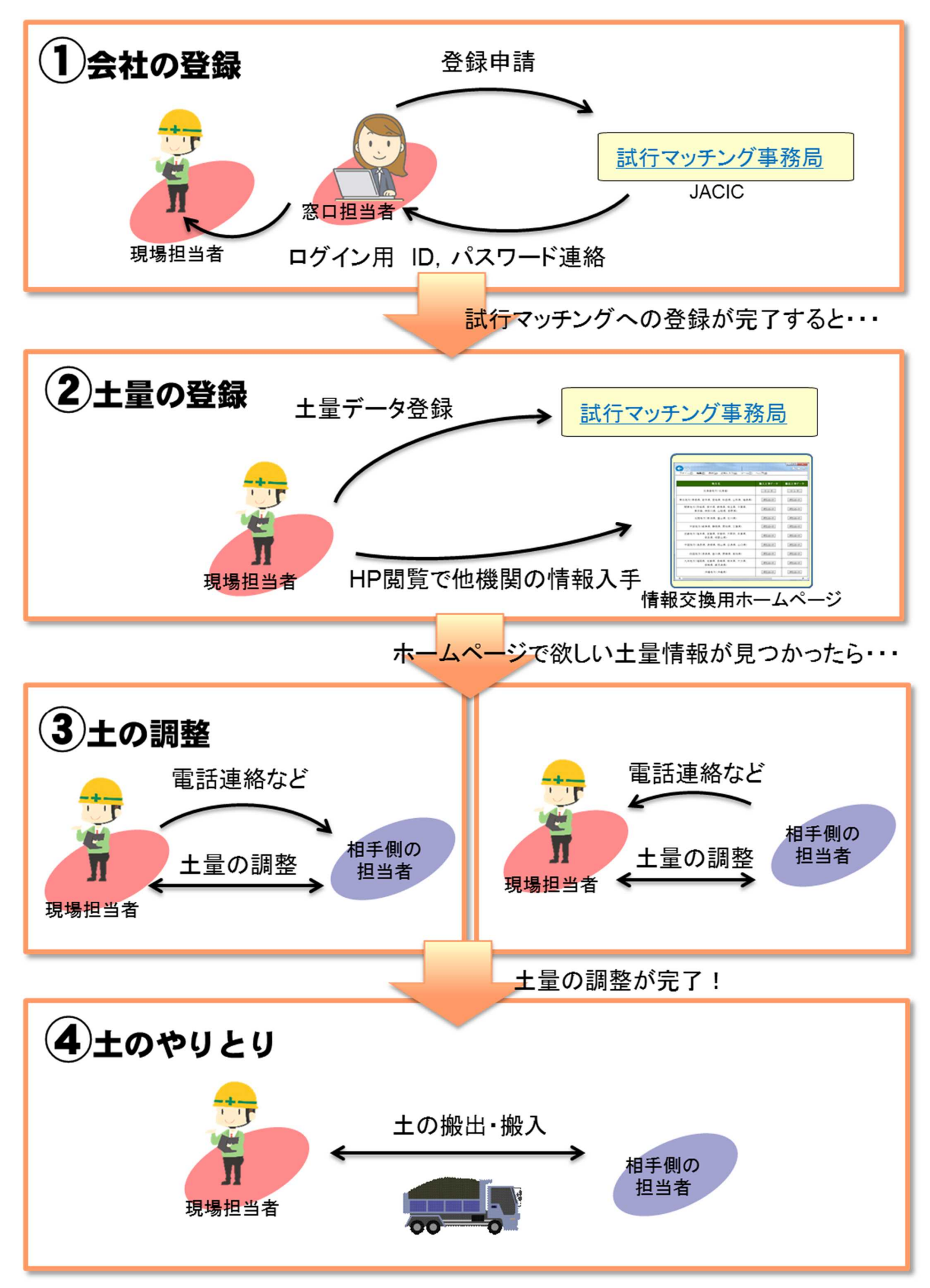

## ●平成28年4月末時点の登録情報量

平成 28 年 4 月時点の登録土量は、次のとおりで、搬出工事が約 3,200 万 m3、搬入工事が約 1,500 万 m<sup>3</sup> となっています。

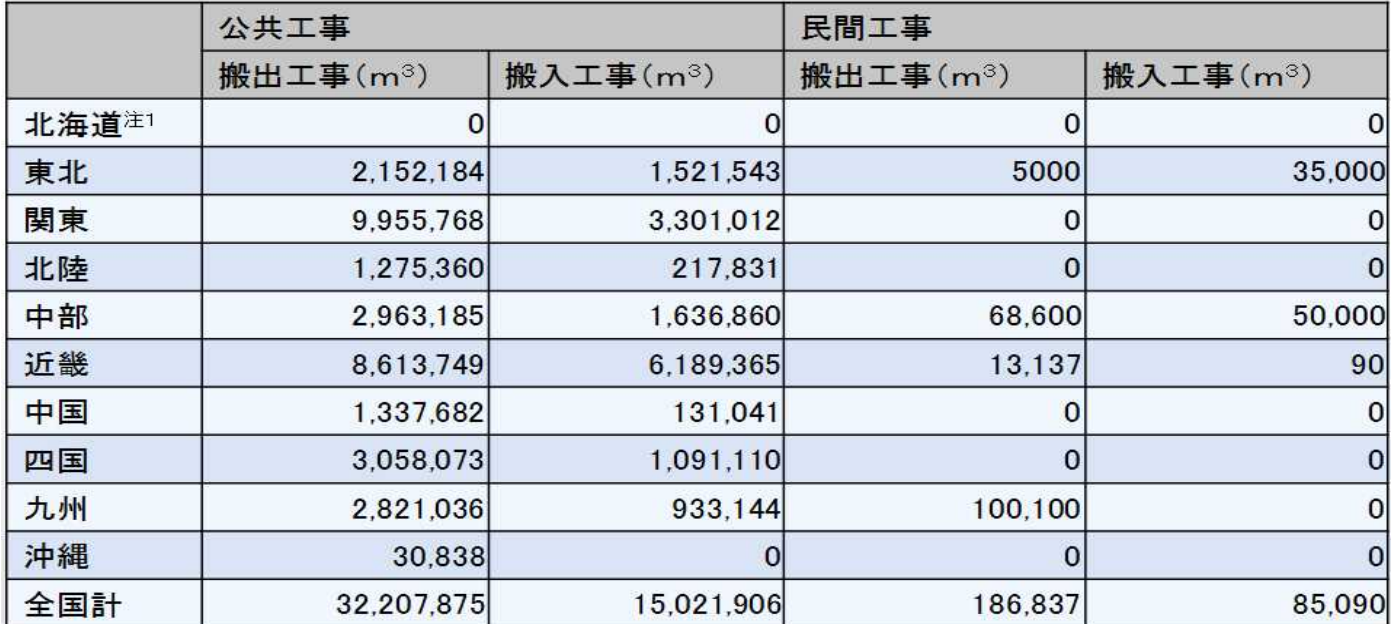

注1: 北海道(公共工事)は、独自の土量情報交換システムを活用しているため、 本試行マッチングへの土量情報の登録はない。(専用ホームページで情報交換を実施)

#### ●官民有効利用の実現事例も出てきています。

・平成27年9月には、公共工事と民間工事との間で工事間利用が実現しました。

・マッチングが実現した工事の関係者によると、次のようなメリットがあったとのことです。

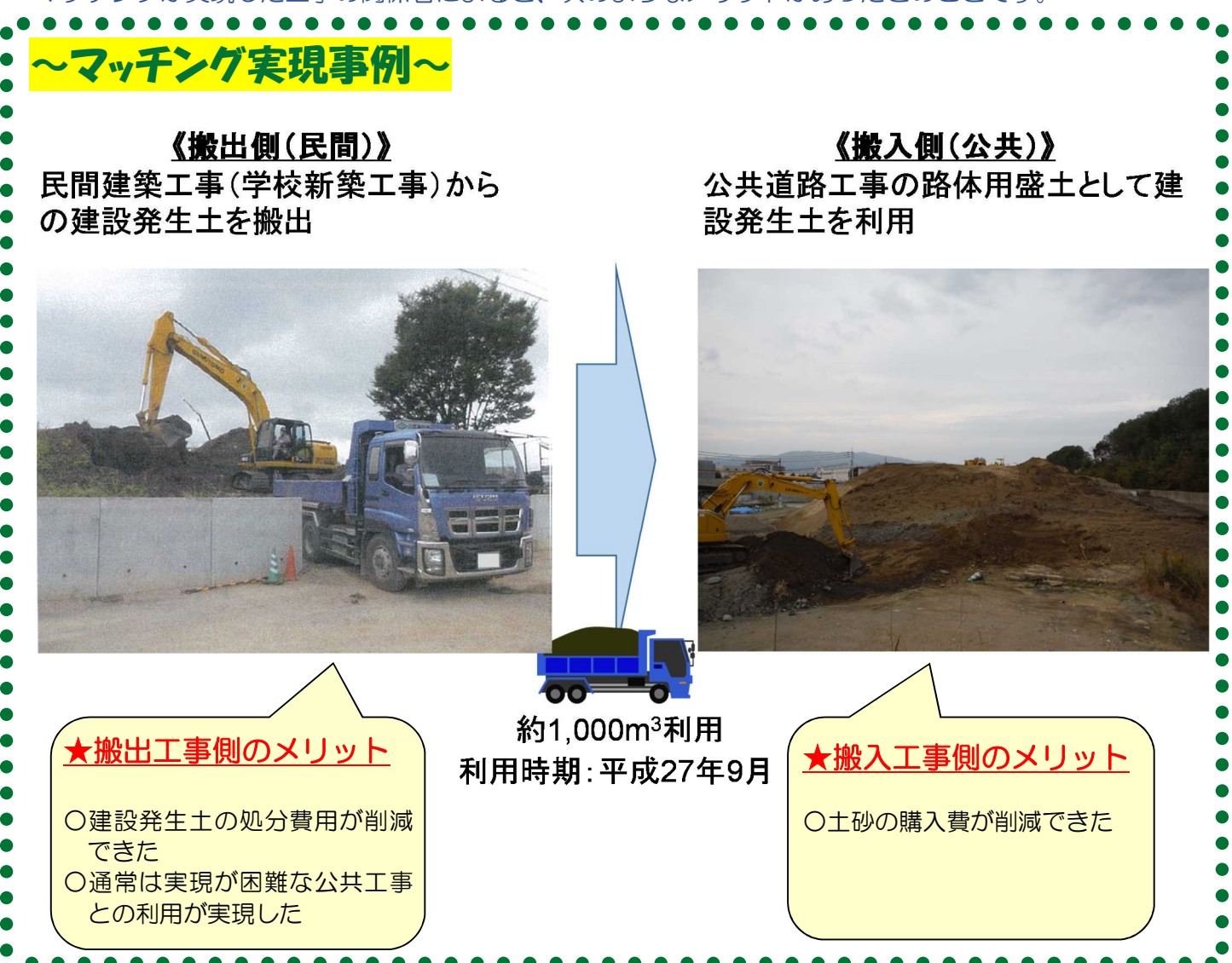

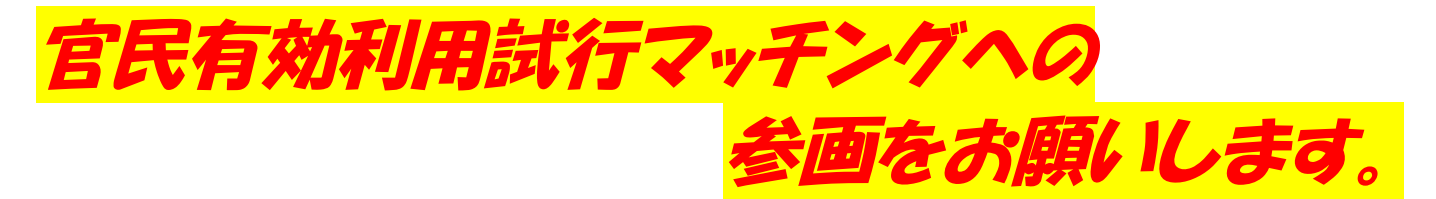

登録手順

①下記、『建設発生土の官民有効利用の試行マッチングホームページ』より、登録申請書をダウン ロードし、必要事項をご記入のうえ、『建設業許可の写し』と一緒に、次の申し込み先まで電子 メールで送付してください。

recycle@jacic.or.jp

- ②事務局で、連絡先・記入事項について、確認をさせていただきます。(TEL、e-mail 等で確認) ③確認させていただいた連絡先へ、『登録承認書』をメールさせていただきます。(概ね、②の1 営業日後)
- ④『登録完了通知(ユーザーID/PW)』『住所コード表』『民間工事土量情報提出表』などをメー ルで送付させていただきます。(概ね、③の2営業日後)

# 【建設発生土の官民有効利用の試行マッチングホームページ】 URL:http://matching.recycle.jacic.or.jp

※試行マッチングホームページの活用においては、次の事項に留意してください。

#### 【試行マッチングホームページの活用における留意点】

○ホームページ動作確認済ブラウザ

- ・Internet Explorer 8、9、10、11
- ・FireFox 42.0
- ・google chrome
- ・Android 5.0、iOS8《タブレットPC、スマートフォンでもデータ確認ができます》

○ダウンロードファイル

- ・ファイル形式:ZIP 形式で圧縮 →ファイルを開くには、別途解凍ソフトが必要です。
- ·ファイル名: XX\_●●地方\_搬入\_YYYYMMDD.zip

→XX には、02(東北地方)、03(関東地方)、04(北陸地方)、05(中部地方)、06(近畿地方)、 07(中国地方)、08(四国地方)、09(九州地方)、10(沖縄地方)が入ります。 ※北海道地方は、別方式のマッチングを企画中です。 →(YYYYMMDDは、公開データの作成年月日(西暦年)を示します。

・解凍ファイル:Microsoft Excel 2007 以上(xlsx 形式)

#### 【平成28年度試行マッチングにおける問合せ先等】

建設発生土官民有効利用試行マッチング事務局 一般財団法人日本建設情報総合センター 建設副産物情報センター TEL:03-3505-0416 FAX:03-3505-0520  $E$ -mail: recycle@jacic.or.jp AM 9:30~PM 5:30 (土・日・祝を除く)